## REGISTER FOR PHONE BANKING

#### **STEP ONE:** Register your account(s).

- 1. Enter your member number
- 2. Enter the last 4 digits of your Social Security Number. This is your temporary PIN
- 3. Change your PIN using a 4-digit number
- 4. Confirm your PIN

## **STEP TWO:** Select your preferences.

- 1. Language: English or Spanish
- 2. Keyboard or Voice
- 3. Instructions to setup a texting option

#### Whatcom County 360-733-3000

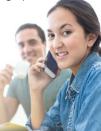

Skagit County 360-395-4000

Toll Free 877-304-4728

# PHONE BANKING MENU

Log into Phone Banking with your Member Number and your PIN.

## Press 1 – Checking

- 1 Balance
- WithdrawalsDeposits
- ls
- Transfer funds to this account
  - Transfer to Checking
  - 2 Transfer from Savings
  - 3 Transfer from Credit Card
- 6 More Options
- 9 Main Menu

## Press 1 – Checking ...continued

- **5** Transfer funds from this account
  - Transfer from Checking
  - 2 Transfer from Savings
  - 3 Transfer from Credit Card

## Press 2 – Savings

- Balance
- 2 Withdrawals
- 3 Deposits
- **4** Transfer funds to this account
  - From Checking
  - Prom Savings
  - S From Credit Card
- **5** Transfer funds from this account
  - To Checking
  - 2 To Savings
  - \delta To Credit Card
  - G To Another Member Account
- 6 Dividend Information

## Press 🖸 – Credit Card

- Information
- 2 Payoff
- 3 Make a Payment
- 4 Transactions

## Press 🕜 – More Options

- 🚺 Lost Card
- 2 Transfer Funds
- **3** Certificate Rates
- 4 Change PIN
- Branch Location
- 6 Make a Payment
- Transactions

## Press () to reach Member Services

**Press (9)** in any sub menu to return to the Main Menu.

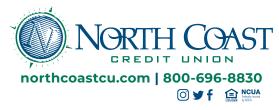